## **PER INSERIRE LA PROGRAMMAZIONE INIZIALE SUL REGISTRO ELETTRONICO**

- Trasformare la vostra programmazione scritta in word nel formato PDF
- Salvarla in una apposita cartella sul vostro computer
- Aprire il registro elettronico e andate, una per volta, sulle vostre aule
- In fondo all'elenco degli alunni, in basso cliccare su "programma"

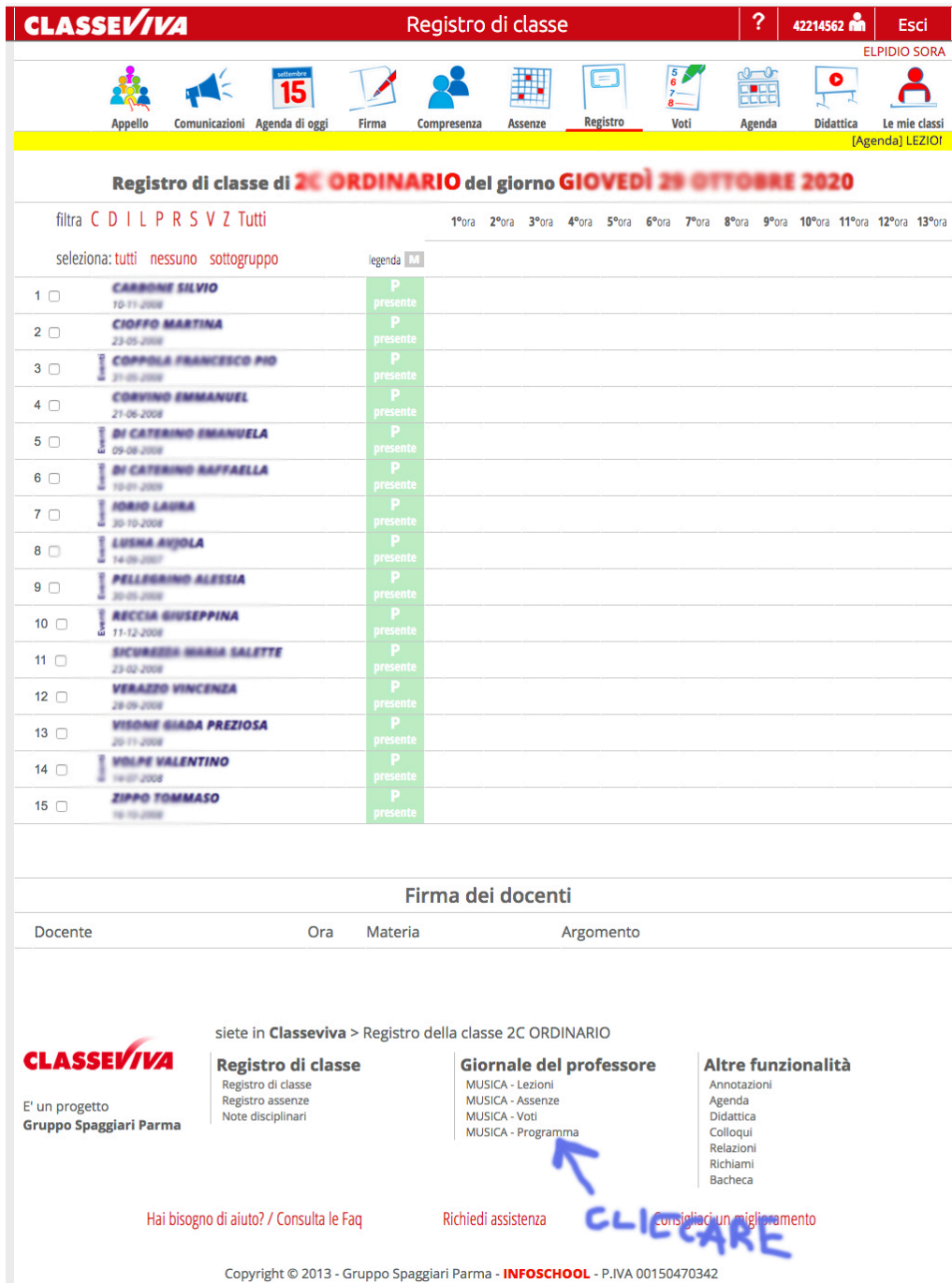

• Si aprirà una finestra dove in alto c'è una icona con scritto "Progettazione delle attività", cliccateci sopra

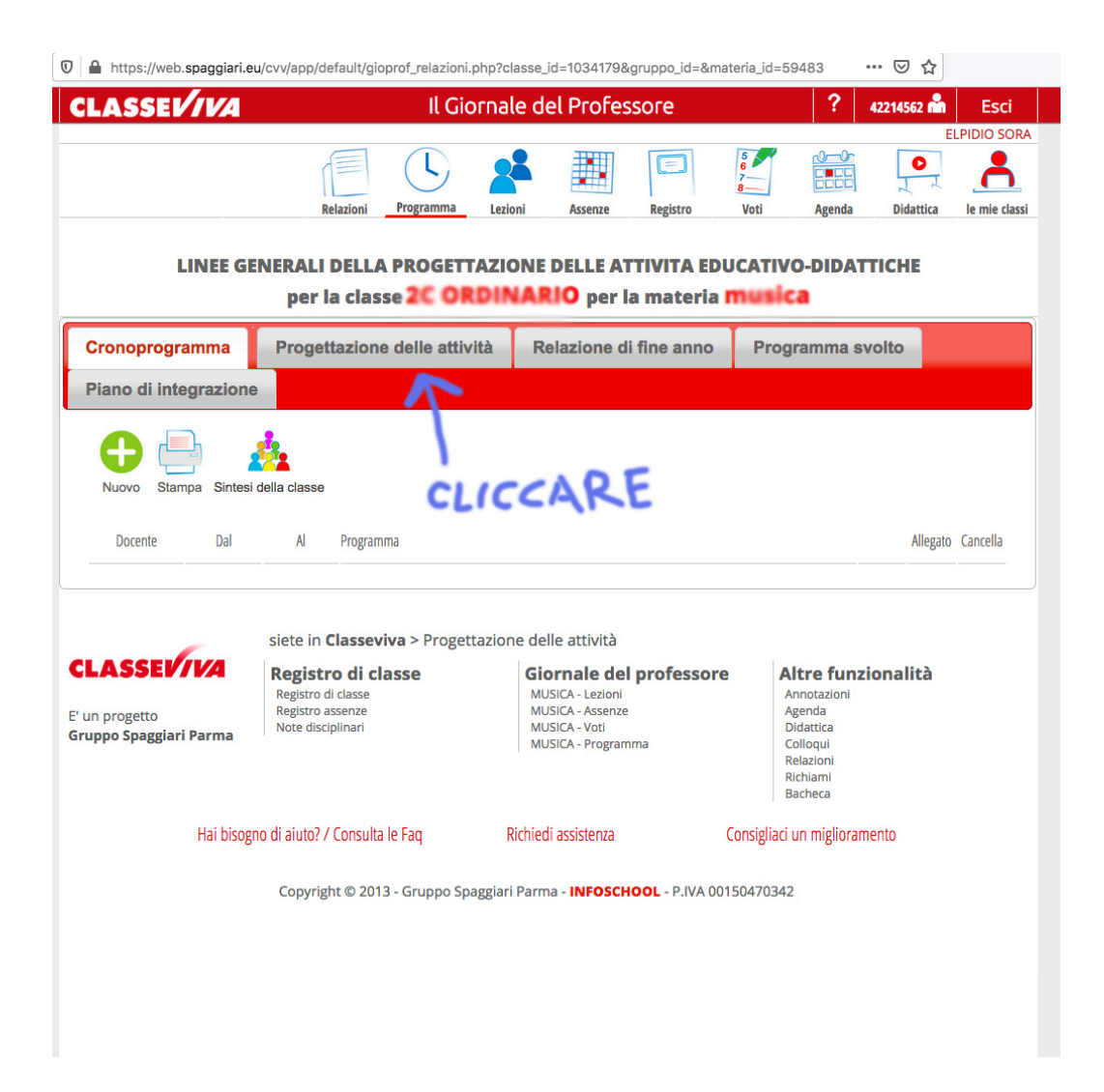

- A questo punto comparirà un'altra finestra dove in basso a destra c'è un riquadro con scritto "carica pdf", cliccandoci sopra andrete a selezionare vostra programmazione in PDF dalla cartella dove l'avete salvata precedentemente, e vi comparirà sotto a "carica pdf" il nome del vostro file
- Nel riquadro in bianco scriverete una breve presentazione della classe

![](_page_2_Picture_4.jpeg)

## **NB questa procedura va fatta per tutte le vostre classi**